# **DEVELOPPEMENT D'UNE INTERFACE POUR LA GESTION DES DONNEES MULTI SOURCES ET SA MISE EN PLACE SUR L'OUTIL SIG VULCAN 3D POUR LA MODELISATION GEOLOGIQUE ET LA PLANIFICATION MINIERE**

El Majdoubi El Idrissi Siham<sup>(a)</sup>, Cherkaoui-Omari Mohamed<sup>b)</sup>, Ouled Berrouigel Rabii<sup>(c)</sup>

- (a) Grands Travaux Routiers, Casablanca, Maroc, majdoubih@yahoo.fr
- (b) Département de Cartographie- Photogrammétrie, IAV Hassan II, Rabat, Maroc m.cherkaoui@iav.ac.ma
- (c) Compagnie Minière de Guemassa, Marrakech

#### **Commission IV WG IV/7**

**Mots clés**: Mines, production, S.I.G , O.D.B.C.

#### **RESUME**

La Compagnie Minière de GUEMASSA (CMG) qui est une filiale de MANAGEM est confrontée à un problème d'organisation et de stockage de l'information produite par le service de géologie. Face à cette situation et vue le volume des données produit par ce service qui ne cesse de s'accroître d'une part et la multitude de ces données issues de différents services et leur perte d'autre part. Les décideurs de la compagnie ont songé à l'adoption d'un système d'information à travers une base de données sous MS ACCESS par la suite un système d'information VULCAN a été acquis pour aider les responsables à traiter leurs données en vue d'une prise de décisions convenables. La présente étude se propose d'établir une interface entre VULCAN SIG et la base de données sous MS ACCESS par un lien ODBC (Open Data Base Connectivity) pour filtrer les données multi sources, les corriger et éliminer les erreurs en vue de garantir la valorisation des opérations de la modélisation géologique et la planification minière dans les meilleures conditions.. En plus, l'interface conçue permet le suivi journalier de la production pour un éventuel suivi de l'état des réserves de la mine.

## **ABSTRACT**

The Mining Company of Guemassa CMG which is a subsidiary company of MANAGEM is confronted with a problem of organisation and storage of informations produced by the service of geology. According to this situation and the sight volume of the data produces by this service which does not cease to increase in one hand and the multitude of these data resulting from various services and their loss in the other hand. the decision makers of the company thought of adoption a system of information through a data base under Ms ACCESS thereafter a system information VULCAN was acquired to help the persons in charge to treat their data for suitable decision-making . The present study proposes to establish an interface between VULCAN SIG and the Data base under Ms ACCESS by the mean of ODBC (Open Data Base Connectivity) to filter multiple\_sources of the data, to correct them and correct the errors in order to guarantee the valorization of the operations of geological modeling and mining planning under the best conditions. Moreover, the interface conceived allows the daily follow-up of the production for a possible follow-up the reserves state of the mine.

## **1. INTRODUCTION**

Dans le domaine de la prospection minière, le fond graphique constitue un élément essentiel pour l'analyse, le traitement et l'interprétation des données. Ainsi la quantité massive des données spatiales (géologiques, minières, topographiques) produites par la compagnie minière de GUEMASSA s'avère une tache délicate à gérer. Cependant, la production de l'information au moyen d'un système informatique qui améliore l'efficacité du processus et accélère la mise à jour de l'information géographique s'avère importante.

#### **2. POSITION DU PROBLEME**

La valeur stratégique des informations relatives aux domaines miniers a joué un rôle décisif dans la structuration des données. La globalisation des phénomènes à prendre en compte aujourd'hui les rend plus précis et utiles. Le nombre de complexité et la variété d'élément sur lequel repose le fonctionnement de la compagnie minière de GUEMASSA font qu'ils ne peuvent appréhender sans avoir recours au système d'information géographique. Confronter au problème d'organisation et de stockage de l'information par le service de la géologie et vue le volume des données produit et celle issue d'autres services ne cessent de s'accroître les

décideurs ont songé à gérer leur données par un SGBD sous MS ACCESS en vue d'établir une interface entre le SI VULCAN et l'application développée pour garantir la valorisation des opérations de planification minière dans les meilleures conditions.

## **3. OBJECTIF DE L'ETUDE**

Dans un souci de performance, le service de géologie a décidé d'harmoniser et de fiabiliser les données des sondages en exploration ou en préparation géologique d'une part et le suivi des réserves géologiques d'autre part. Cette étude se propose la mise en place :

> • D'un ensemble d'intervention au niveau de chaque service fond, géologie, laboratoire et usine afin de rassembler toutes les informations recherchées et pouvoir les structurer ;

> • D'un outil SIG performant SIG VULCAN 3D qui va être lié par un lien ODBC avec l'application à développer sous MS ACCESS ;

> • Une structure organisationnelle identifiant les différentes étapes d'élaboration de ce projet.

Le diagnostic a permis de mettre en lumière la nécessité :

• D'identifier et de formaliser les circuits de validation et de contrôle au niveau de suivi de la production ;

• D'identifier et de formaliser les circuits de collectes, de contrôle et de présentation de l'information au niveau des sondages ;

• De garantir une utilisation efficace et optimale du logiciel VULCAN 3D ;

- D'élaborer une base de données (ACCESS) ;
- De développer une interface interactive entre S.I.G VULCAN et le SGBD (ACCESS)

#### **4. DEMARCHE SUIVIE**

La démarche qui a été suivi pour mener à bien cette étude consiste à :

- Analyser les besoins du service de la géologie en vue de traiter leurs données dans un SGBD Ms Access au lieu des tableurs sous des fichiers Excel séparés ;
- Etablir les modèles sur lesquels va reposer l'application développée par le biais de la méthode merise ;
- Maîtriser l'outil SIG.VULCAN et ses modules de la géométrie, de la géologie et de la mine ;
- Lier l'application ainsi développée avec l'outil SIG par une liaison ODBC ;
- **Implanter la base de données.**

## **4.1 MODELE CONCEPTUEL DES DONNEES GEOLOGIQUES**

Pour établir un modèle conceptuel de données géologique, la connaissance des différentes procédures et instructions sur laquelle se base le suivi géologique est une nécessité. Le model ainsi établi traite juste les données de la description lithologique des sondages. Sous l'autorisation et l'avis du responsable, une nouvelle structuration a été mise en place au niveau des données lithologiques visant à remplacer l'ancienne légende établie pour la méthode ancienne d'import des sondages par une nouvelle légende qui englobe les

principaux faciès existants dans la mine avec des couleurs significatives reflétant la réalité du terrain.

## **4.2 OUTIL DEVELOPPE**

L'application consiste au stockage des données dans un système homogène qui va permettre une gestion, une visualisation des données fiables à la prise de décision, sans oublier le grand intérêt qui va apporter l'interface à l'égard de l'outil SIG VULCAN 3D.

#### **4.2.1 INTERFACE DE SUIVI DES DONNEES DES SONDAGES**

Cette interface a été créée pour assurer une interaction avec la base de données à travers le logiciel VULCAN 3D. Elle permet la consultation des données suivant un ensemble de requêtes programmées, elle assure une mise à jour à savoir : l'ajout, la suppression et la modification des enregistrements qui se font à travers des formulaires.

Cette interface permet aussi de synthétiser l'information du sondage par :

- Des rapports d'analyses ;
- Des rapports de lithologie ;
- Des rapports de suivi métrage ;
- Synthèse de suivi de métrages journalière, et mensuelle afin de faciliter la rédaction rapport succinct établit chaque mois par le service.

## **4.2.2 INTERFACE DE SUIVI DE LA PRODUCTION**

Le suivi des données relatives aux données de la production se fait à partir d'un seul formulaire qui englobe :

- Un suivi de la production journalière ;
- Un suivi de l'extrait géologique mensuel ;
- Un suivi de l'état des réserves ;
- Une synthèse des données traitées mensuelle (par corps, par tranche, par chantier) ;
- Une synthèse des suivis de la production déclarée par le service fond et la laverie.

## **5. RESULTATS OBTENUS**

#### **5.1 RESULTATS ALPHANUMERIQUES**

L'interface ainsi développée apporte beaucoup d'améliorations à l'égard des deux logiciels de traitement GDM et VULCAN d'une part et au suivi de la production d'autre part. Parmi les éléments d'amélioration :

- Regroupement de toute l'information dans une base qui permet de faire les filtres des données ;
- Minimisation du temps de la recherche de l'information ;
- Connections des données des sondages à VULCAN par une liaison ODBC et non par import des fichiers Excel (Minimiser l'intervention des erreurs humaine lors de l'import);
- Possession de l'information complète sur les sondages : le nom, les coordonnées, le corps, le type, niveau, l'objectif, l'imputation, la date début, la date fin, levé par, la société, la sondeuse;
- Etablissement des rapports de synthèse mensuelle;
- Affichage des messages d'erreurs au moment de la saisie au niveau :
	- a. Des coordonnées de chaque sondage (Zone d'exploitation, d'exploration, hors zone);

b. Des dédoublements des données ;

c. Des chevauchements des passes des analyses ou de la lithologie;

- Import automatique de toute l'information inscrite dans le rapport d'analyse REMINEX: (date, demande d'analyses, référence clients, commande client, références labo, différentes teneurs);
- Calcul de la valeur de l'équivalent ZN au fur et à mesure de l'import ;
- Actualisation les paramètres de l'équation de l'équivalent ZN à chaque moment ;
- Impression les rapports d'analyses et la lithologie de chaque sondage ;
- Liaison des données de sondages sous Ms ACCESS à GDM pour une éventuelle utilisation de cet outil ;
- Possibilité d'un suivi régulier de l'état des réserves pour évaluer les malis et les bonis ;
- Comparaison des différents paramètres de la production (tonnage extrait géologique, tonnage extrait mine) avec le tonnage tout venant déclaré par l'usine d'une manière journalière en vue d'éviter les fluctuations au niveau de l'usine de traitement.

#### **5.2 RESULTATS GRAPHIQUES (MODELISATION DU GISEMENT HAJAR TRANCHE 470-520CNE**

Cette phase consiste la réalisation de l'objectif principal de cette application : la modélisation géologique et la planification minière.

## **5.2.1 LA MODELISATION GEOLOGIQUE**

Le logiciel VULCAN 3D à la différence des autres logiciels de traitement des données miniers DATAMINE et GDM suit une procédure différente et plus avancée à la réalisation des modèles géologiques. En effet la modélisation consiste à suivre les étapes suivantes :

- a. Import des données des sondages par un lien ODBC ;
- b. Affichage des sondages ;
- c. Triangulation : Les figures 1 et 2 affichent les

sondages qui parcourent une triangulation solide de la tranche 470-520 du corps nord-est avec une légende appropriée à chaque type d'analyse. Ces sondages sont interprétés soit par des données d'analyse soit par des données lithologiques en utilisant les nouveaux codes lithologiques établis à partir de la base de données SGS ainsi développée ;

d. Création des composites : Cette section fournit les informations pour le calcul d'échantillonnages des sondages et des fronts. Ceux-ci incluent la création des modèles structurels et analytiques. Les blocs sont calculés par la méthode l'inverse de distance « Runlenght » ;

e. Création du bloc modèle (figure 3): Le processus de la construction du bloc consiste à créer un nouveau dossier de définition qui comporte :

- L'origine du bloc et son orientation ;
- L'extension du modèle, les dimensions du bloc et des sous bloc ;
- Les noms et les types des variables ;
- Les conditions de calcul.

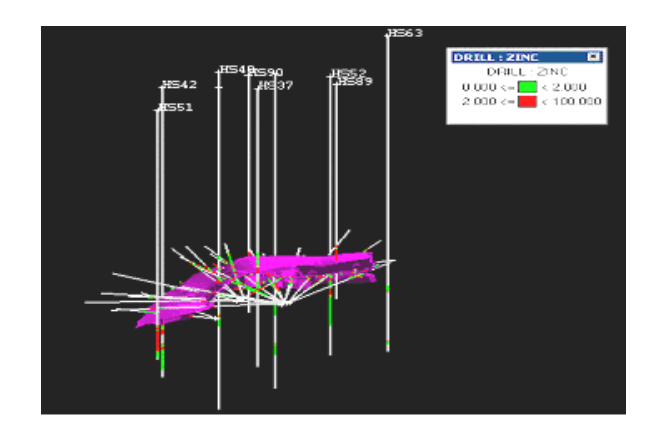

Figure 1: Affichage des sondages avec un corps minéralisé (ZINC)

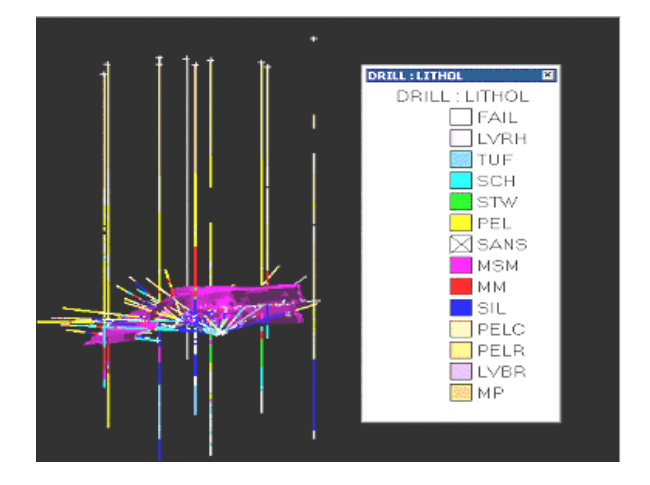

Figure 2: Affichage des sondages avec un corps minéralisé( LITHOL)

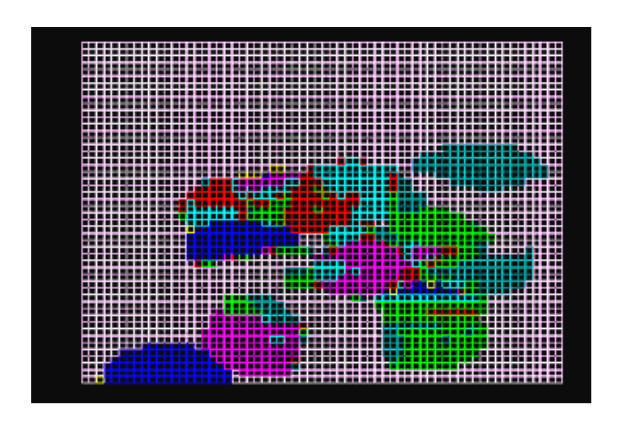

Figure 3: Visualisation du bloc modèle

f. Estimation de la teneur **:** L'estimation de la teneur est un processus d'interpolation des valeurs d'une base de données dans les blocs modèles. La technique d'estimation fournit une meilleure solution que la méthode classique de calcul des réserves du minerai. En effet, les méthodes d'estimation expliquent les rapports spatiaux entre les échantillons. Deux façons de présenter les résultats d'un calcul d'échantillonnage sont possibles. La première consiste à visualiser l'information à l'intérieur du bloc (figure 4), la deuxième affiche le résultat à l'intérieur de la triangulation (figure 5). VULCAN permet aussi de visualiser la répartition de l'information suivant une section donnée. La figure 6 affiche le résultat de cette opération en choisissant une section à une élévation de 480 m de la tranche 470-520 du corps nord-est.

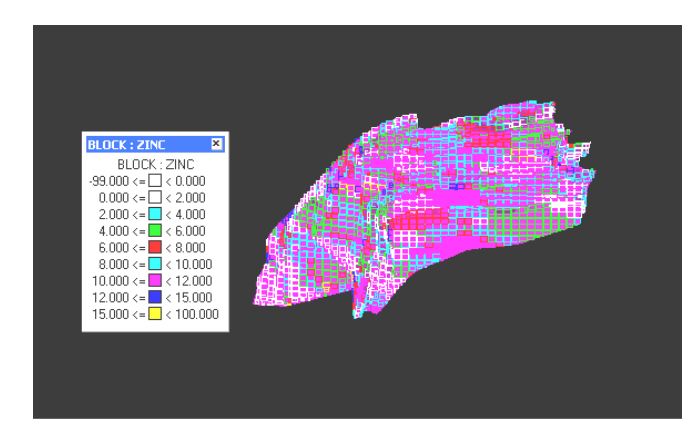

**Figure 4: Distribution des teneurs à l'intérieur du bloc**

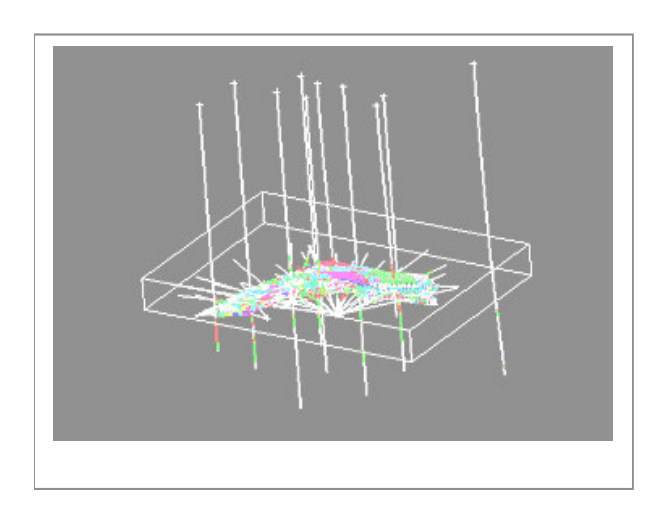

#### **Figure 5: Affichage d'un bloc modèle avec la distribution des teneurs à l'intérieur de la triangulation**

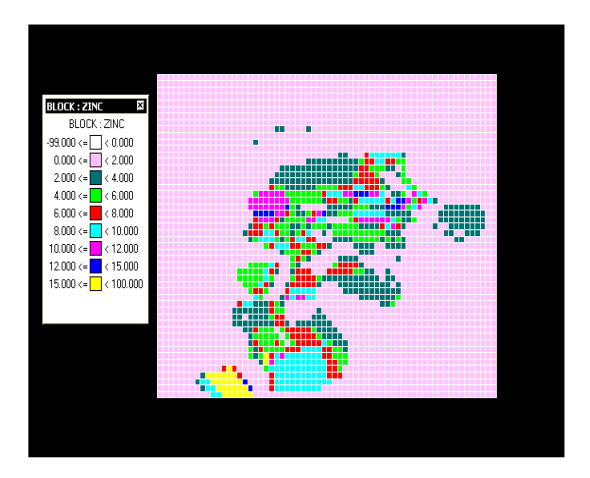

**Figure 6: Visualisation d'une section**  $\hat{a}$  **partir du bloc** (exemple:  $z = 480$  **m**)

g. Calcul des réserves : L'analyse détaillée des

réserves est une tache importante dans le développement de la mine car ce sont les réserves qui nous informent sur l'aspect et la forme de la minéralisation et de son emplacement dans l'espace. En plus le choix de la méthode d'exploitation et la planification des travaux d'infrastructure et de préparation résultent également de la répartition de réserves dans la mine.

Vu la diversification des méthodes de calcul des réserves suivant le dégrée de précision voulue.Plusieurs rapports de calcul qui sont donc à la disposition, visent à aider dans l'exploitation les géologues en vue d'exploiter les blocs de façon sélective lors de la planification à court et à moyen terme.

Parmi ces méthodes de calcul il y a :

- Calcul des réserves par triangulation ;
- Calcul du bloc réserves sans coupure ;
- Calcul du bloc réserves par triangulation avec des teneurs de coupure ;
- Calcul du bloc réserves avec des teneurs de coupure
- Calcul du bloc réserves par l'option Grade Shell (figure 7).

## **5.2.2 LA PLANIFICATION MINIERE**

VULCAN outil de modélisation et de planification minière propose une option Batch pour la superposition des couches (figure 8). Dans le cadre de la planification minière, la deuxième partie de l'interface développée fait preuve d'une grande importance commençant par un suivi régulier de la production et un suivi de l'extrait géologique mensuel jusqu'à arriver à vers un suivi des réserves afin d'évaluer le mali et le boni de chaque chantier

Cette interface permet de dégager des synthèses d'évaluation pour une prochaine actualisation des réserves de la mine de HA JAR.

- a. Suivi journalier des chantiers
- b. Synthèse journalière de la production
- c. Synthèse journalière du suivi de la production du service fond avec l'usine de traitement.
- d. Rapport journalier de l'usine
- e. Graphique de synthèse de la production

#### **6. CONCLUSIONS**

L'application développée au cours de cette étude qui consiste à présenter à l'utilisateur un moyen simple et convivial pour la gestion des données des sondages et de la production au sein du service géologie a été basée sur une analyse détaillée de l'existant et a tenu compte des besoins et des objectifs souhaités par les gestionnaires et les responsables. Cette application est fonctionnelle sous l'environnement du logiciel où on peut visualiser les couches<br>phiques et leurs attributs d'informations graphiques et alphanumériques. La gestion de ces dernières est assurée par le système de gestion de base de données Ms ACCESS à travers la liaison ODBC intégrée dans le logiciel VULCAN pour assurer une connexion flexible durant les opérations. L'utilité de l'application développée réside dans le faite qu'elle offre une interface qui met à la disposition des utilisateurs des outils de travail simples tel que les menus, les icônes et les boites de dialogue ; il faut ajouter aussi qu'elle présente des solutions efficaces qui ont pour objectifs de :

- Rassembler toutes les données dans une seule base ;
- Minimiser le temps de recherche de l'information ;
- Connecter les données des sondages vers VULCAN par une liaison ODBC et non par import des fichiers Excel ;
- Minimiser les erreurs humaines lors de l'import ;
- Avoir un suivi régulier de l'état des réserves ;
- Comparer les différents paramètres de la production.

## **REFERENCES BIBLIOGRAPHIQUES**

Abdelali TAOUS 2001.Conception d'une base de données spatiales pour la mise en place d'un SIG à la direction de l'exploration à l'ONAREP. *Mémoire de fin d'études, IAV HASSAN II , Rabat, Maroc*

CMG (Compagnie Minière de GUEMASSA) : *Fiches de Procédures et d'instructions*.

A.NAIT MALEK 2002. Eude géotechnique de la partie avale CP du gisement de Hajar, *Mémoire de fin d'étude .Ecole nationale de l'industrie minérale, Rabat, Maroc.*

Maptek Vulcan Software . Block Modelling. *Guide Vulcan 1998.*

Maptek Vulcan Software. Geology. *Guide Vulcan 1998*

ONA 2000 : *Bulletin interne des mine du Groupe ONA* N°18.

ONA 2001 : *Bulletin interne des mines du Groupe ONA* N°25.

Ressource 2002 : *Revue interne de MANAGEM* N°32.

Ressource *2002 : Revue interne de MANAGEM* N°33.

Ressource 2003 : *Revue interne de MANAGEM* N°35.

www.perso.clubinternet.fr/browndf/SGBDmerise

www.france-edition-pi.asso.fr/docs/ste696.htm - 4k

www. commentçamarche.net\merise \concitro.php3

www.nrcan.gc.ca/mms/sch-ecol/env

www.mininglife.com/Miner/rockmech/RQD.htm

www.ensmp.fr/Fr/Recherche/Domaine/ScTerEnv/CGES /CGES-rap-sommaire.html

www.nrcan.gc.ca/dmo/scitech/mintech\_liens.htm

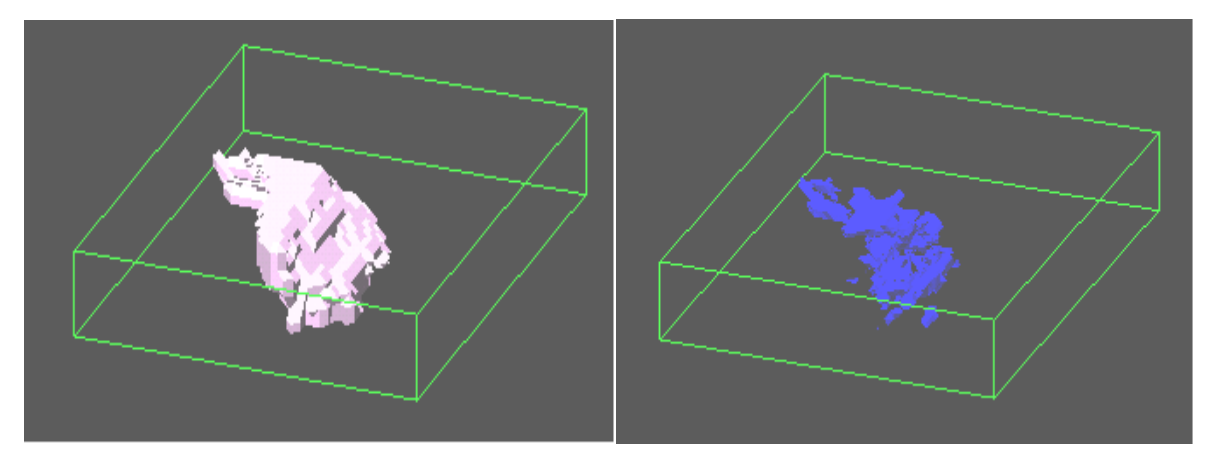

Teneur de coupure =  $2\%$ 

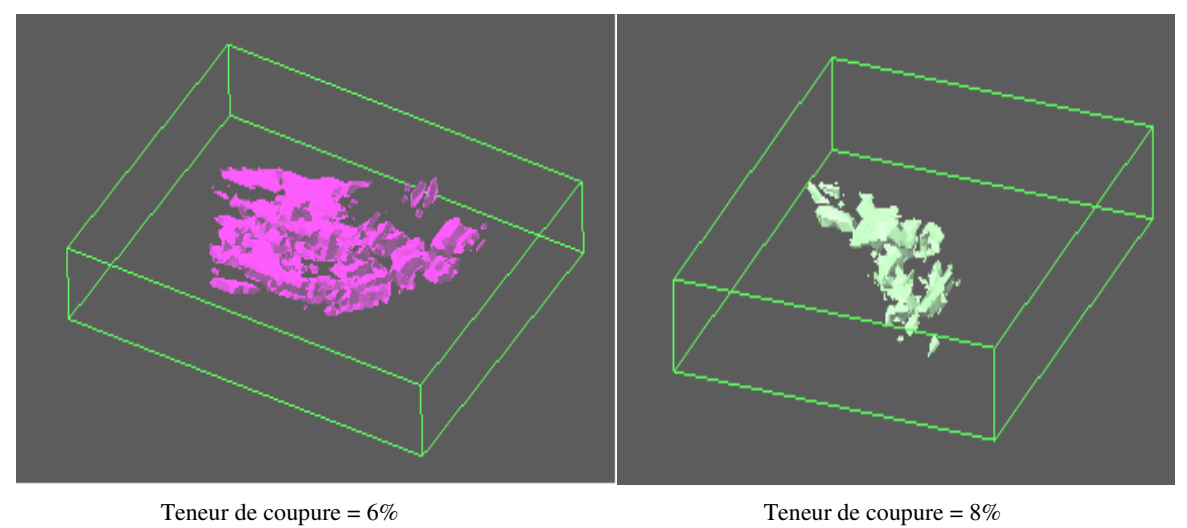

**Figure 7 : Affichage des sondages « GRADE SHELL »**

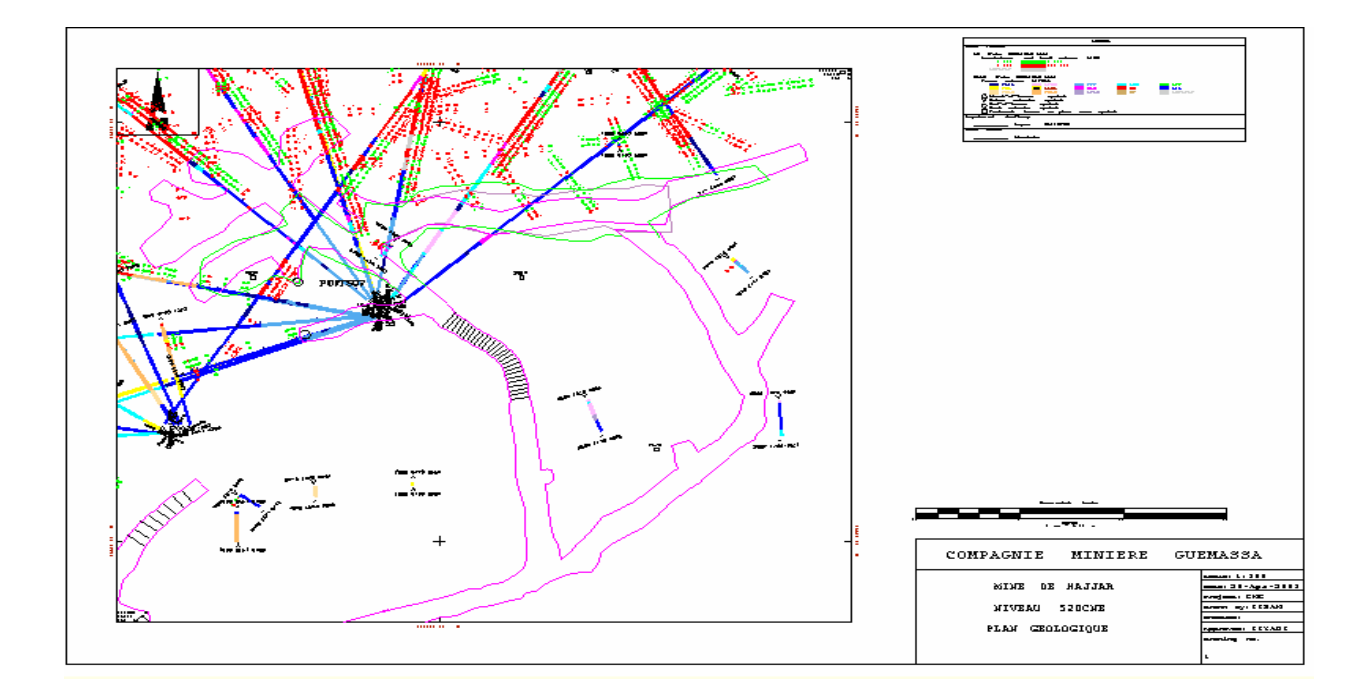

**Figure 8 : Plan imprimé par l'option Batch Plotting**

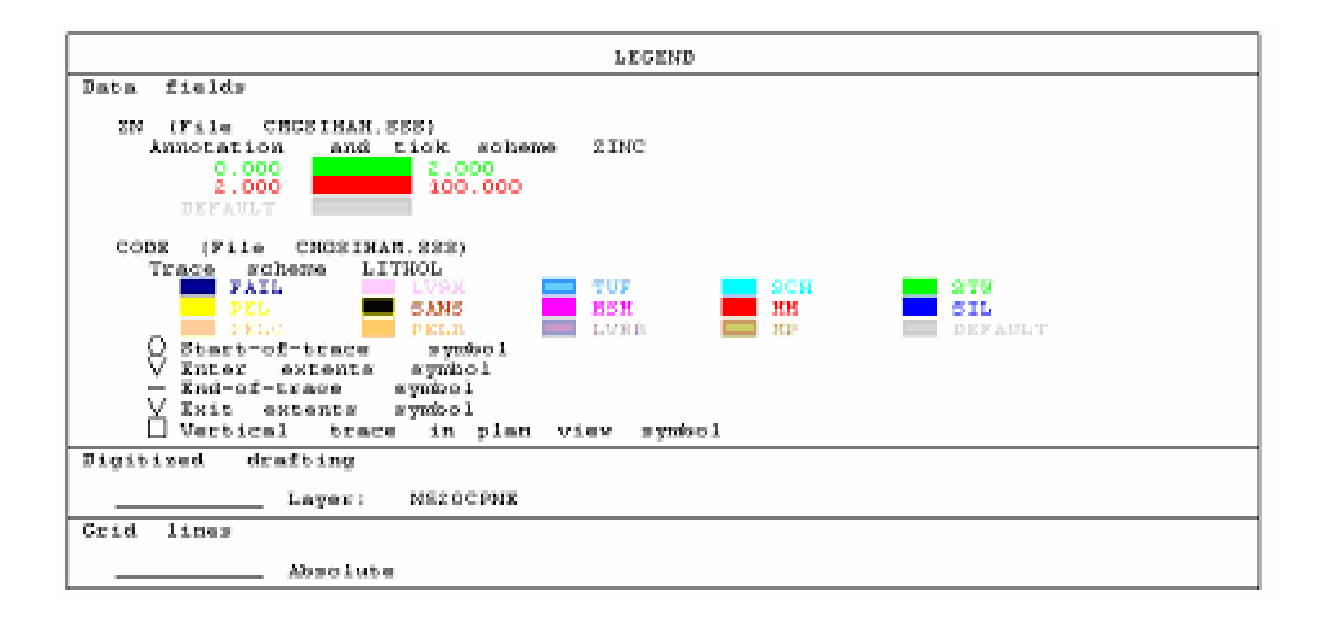